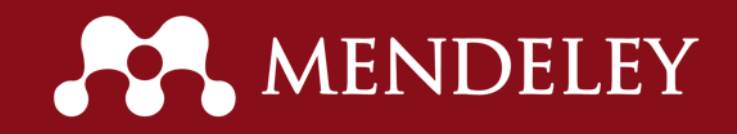

#### 16/03/2017– 14h00 UTC-03:00

São Carlos School of Engineering University of São Paulo

## **Mendeley**

#### A new way of doing research **Jorge Sinval**

Mendeley Advisor BS Psych, MS Psych Double PhD Student in Psychology (FFCLRP-USP & FPCE-UP) Researcher at the Center of Research in Psychodiagnostics (FFCLRP-USP) Researcher at the Psychosocial Rehabilitation Lab (FPCE-UP & ESTESP-IPP) Collaborator at the Center for Psychology at University of Porto

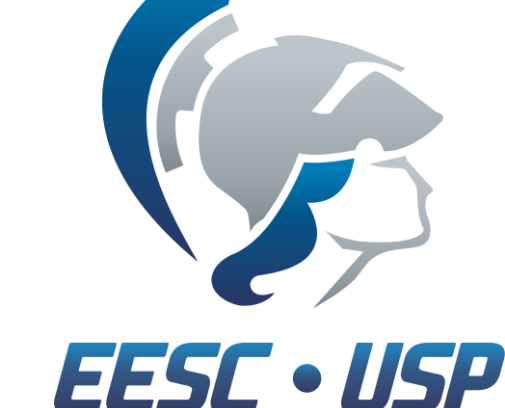

#### sinval@usp.br; jorgesinval@gmail.com

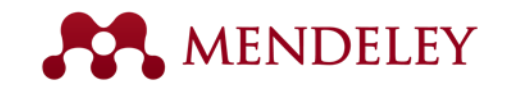

What is Mendeley?

**Organize** your documents + references **Collaborate** by joining + creating groups **Discover** statistics + recommendations

Stay up to date + Learn more

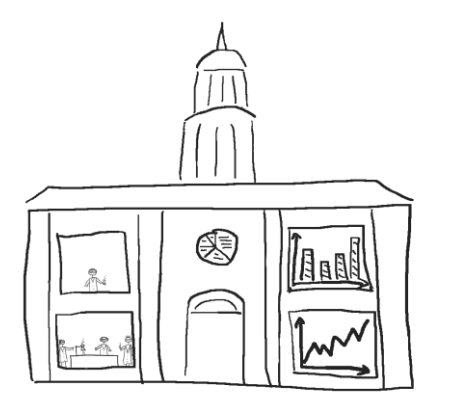

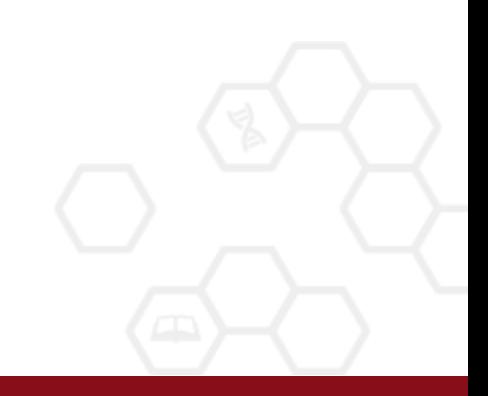

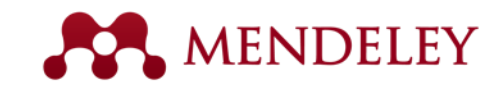

# What is Mendeley?

- Free Academic Software
- Cross-Platform (Win/Mac/Linux)
- All Major Browsers

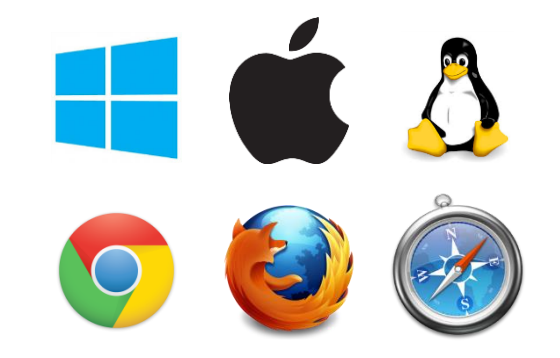

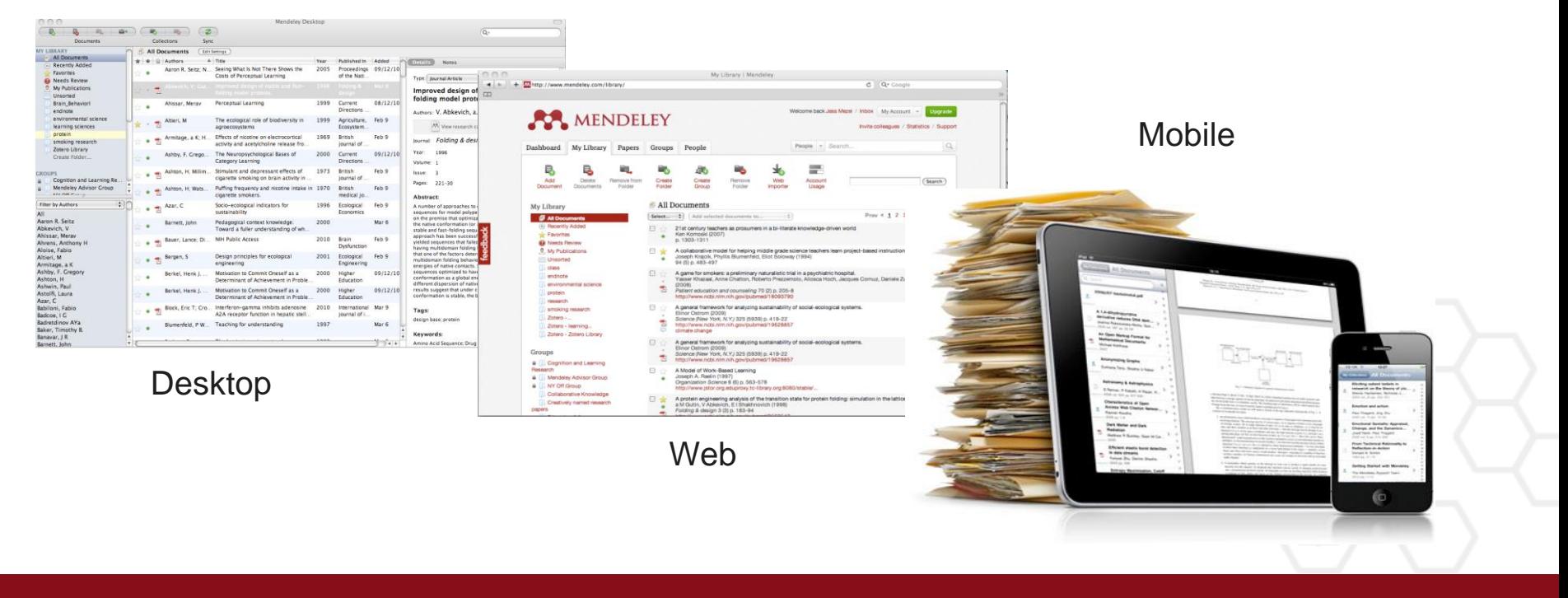

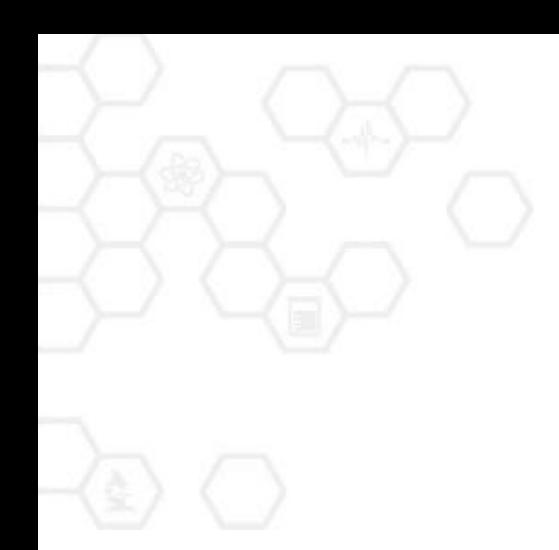

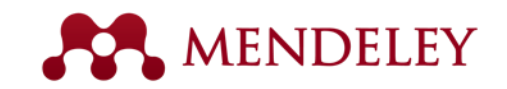

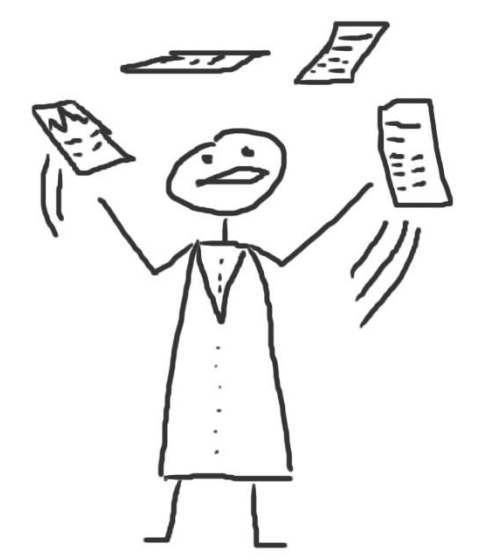

#### **Organize** Setting Up Your Library

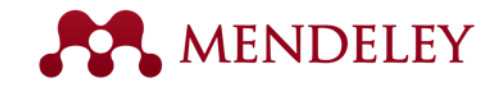

## Mendeley Desktop overview

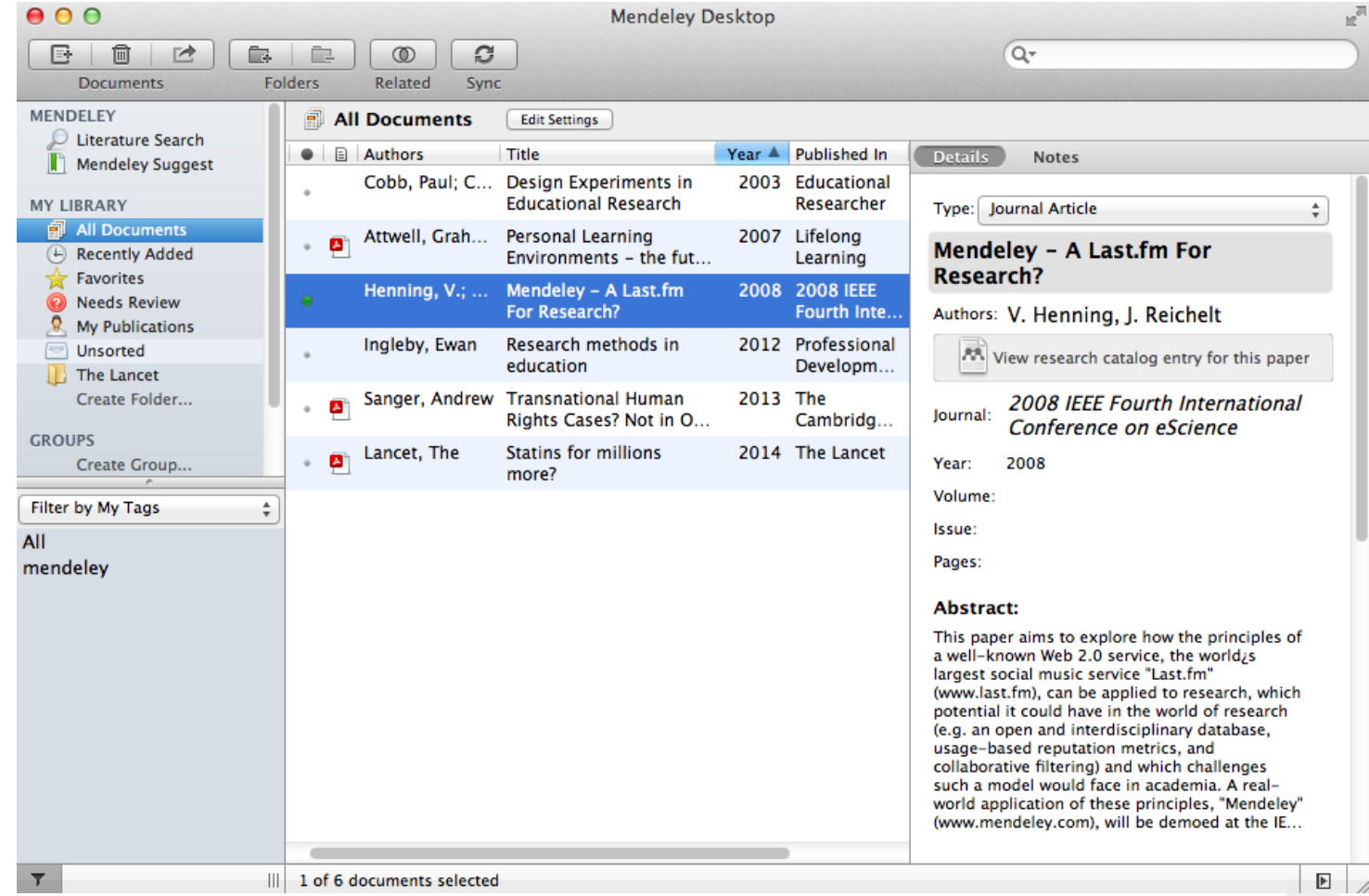

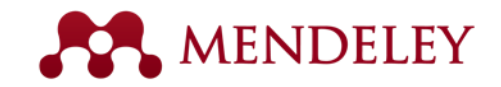

#### Your library structure

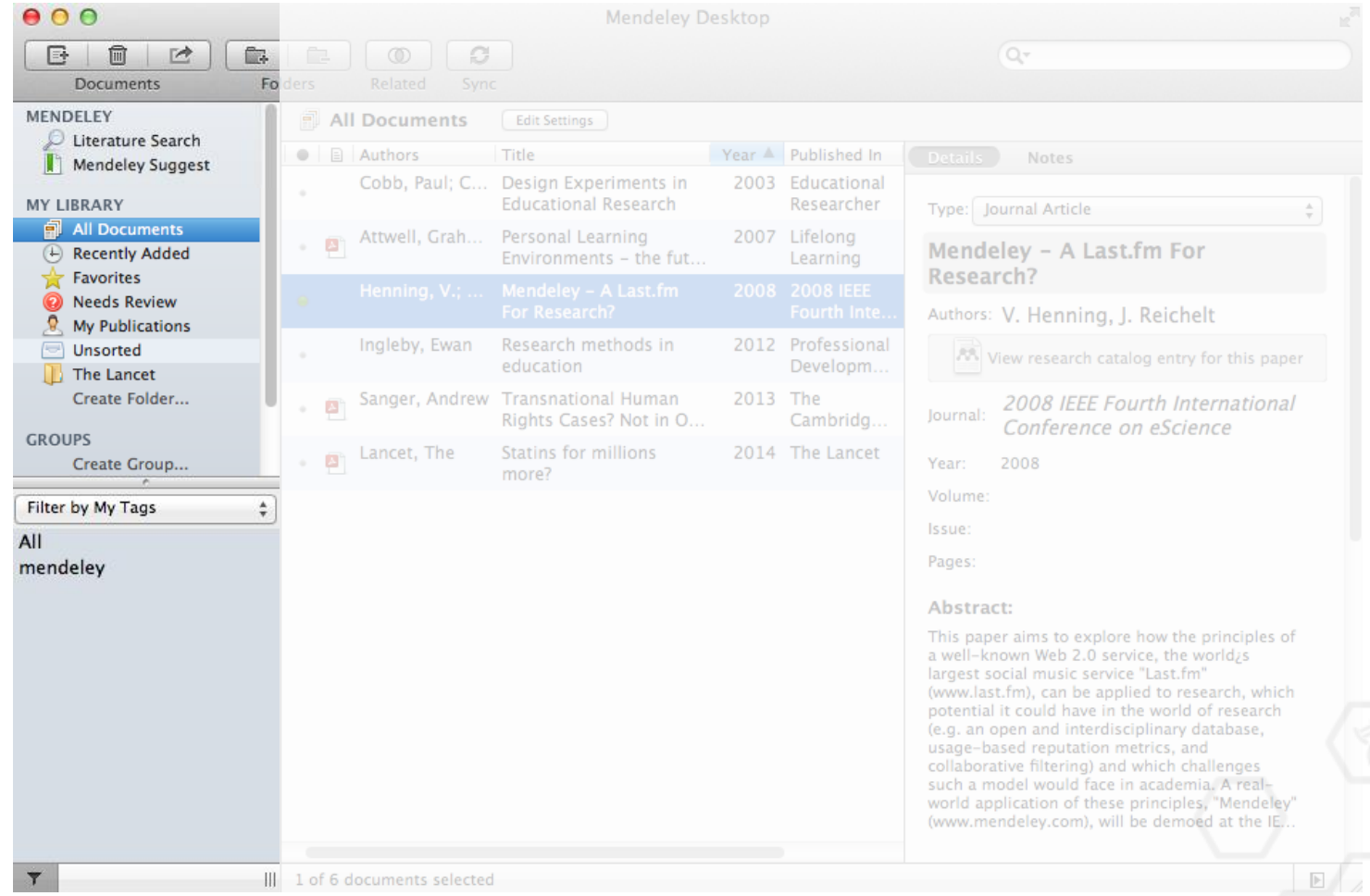

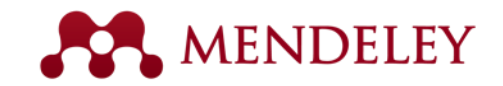

#### Your references

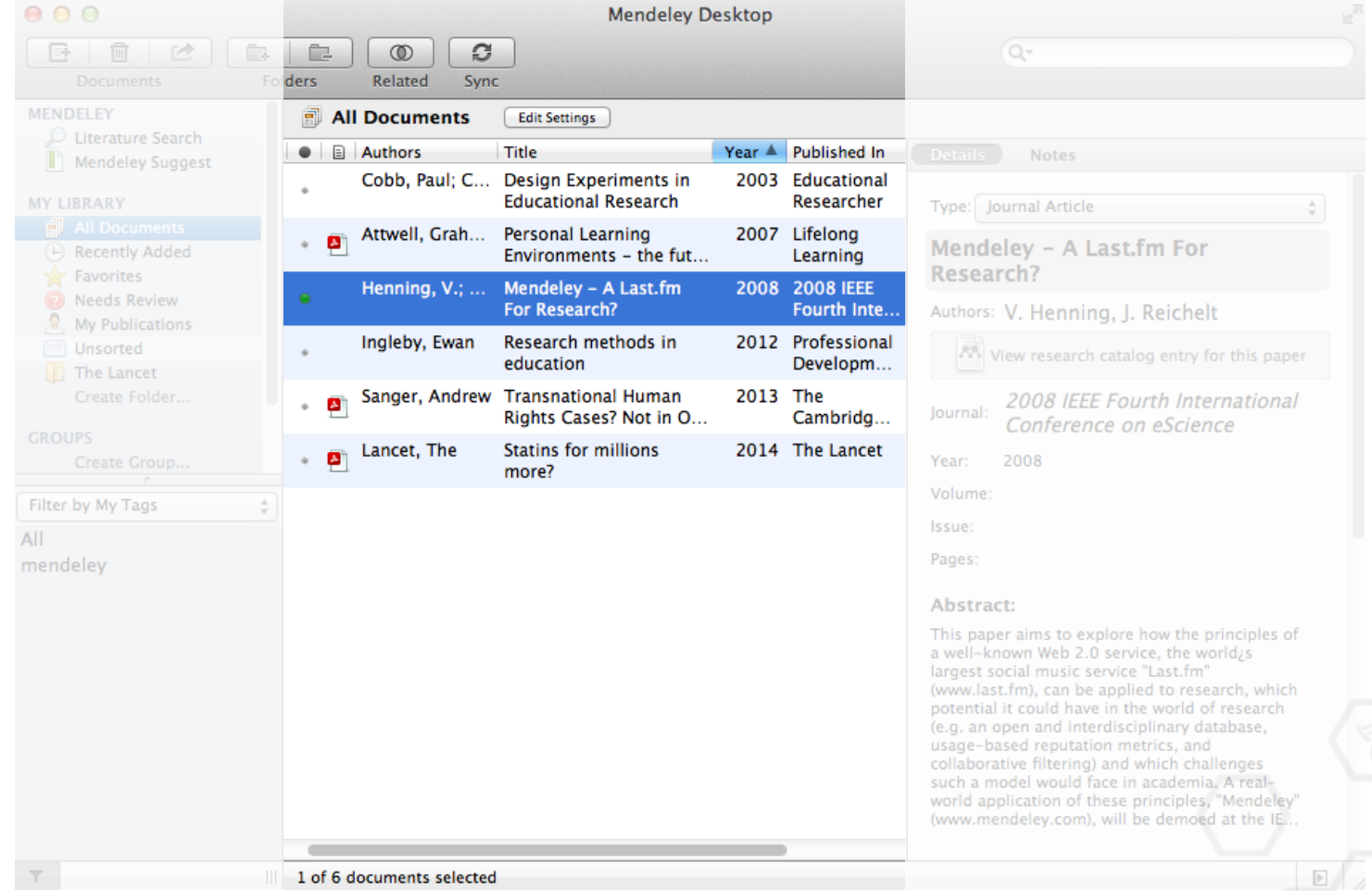

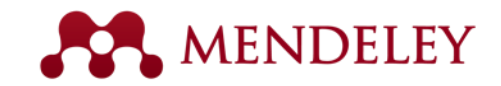

#### Document details

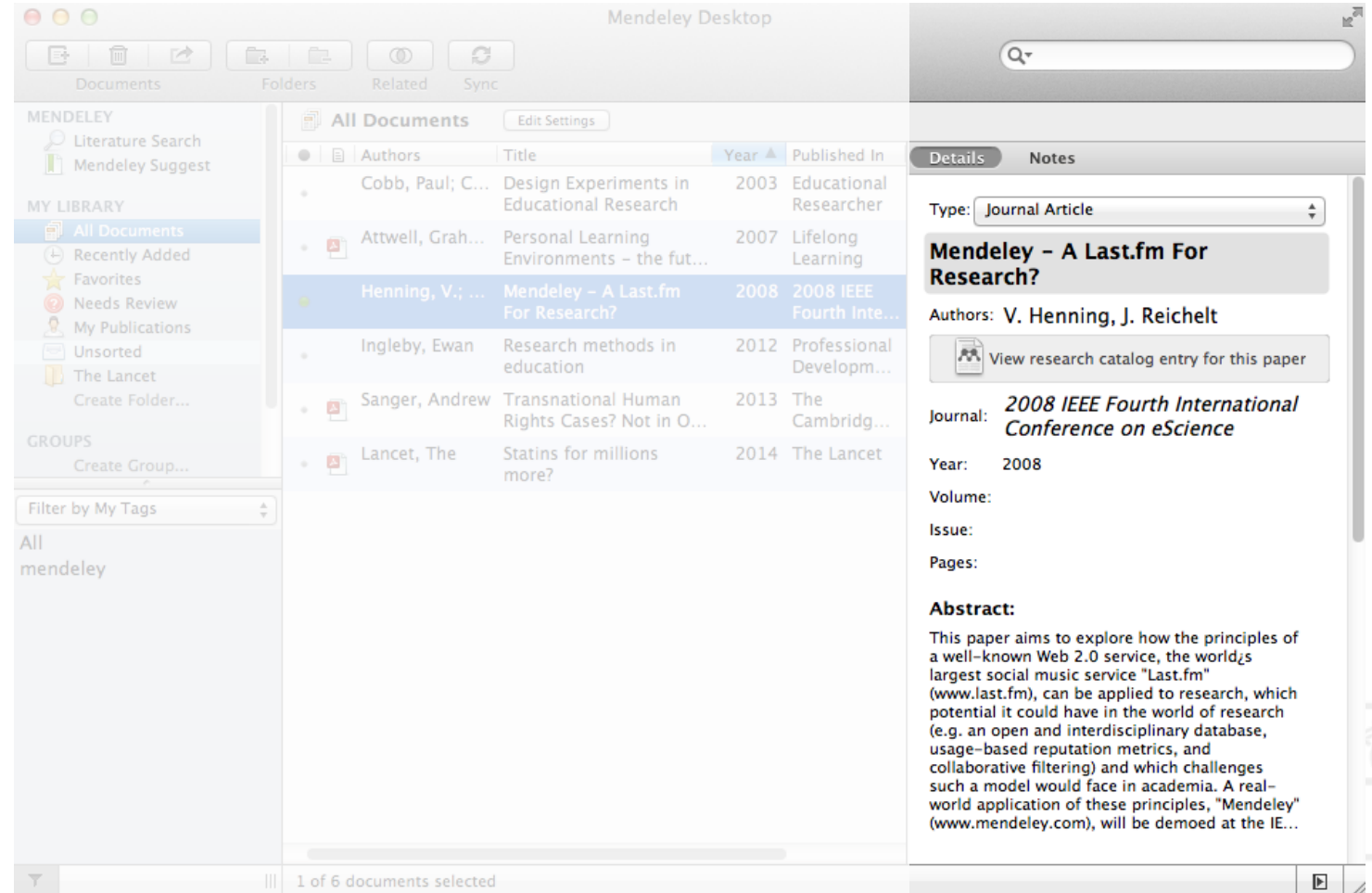

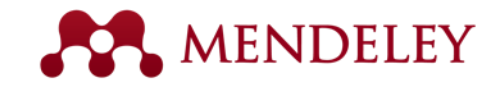

## Adding Documents

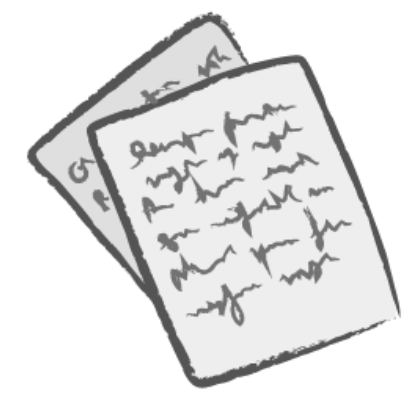

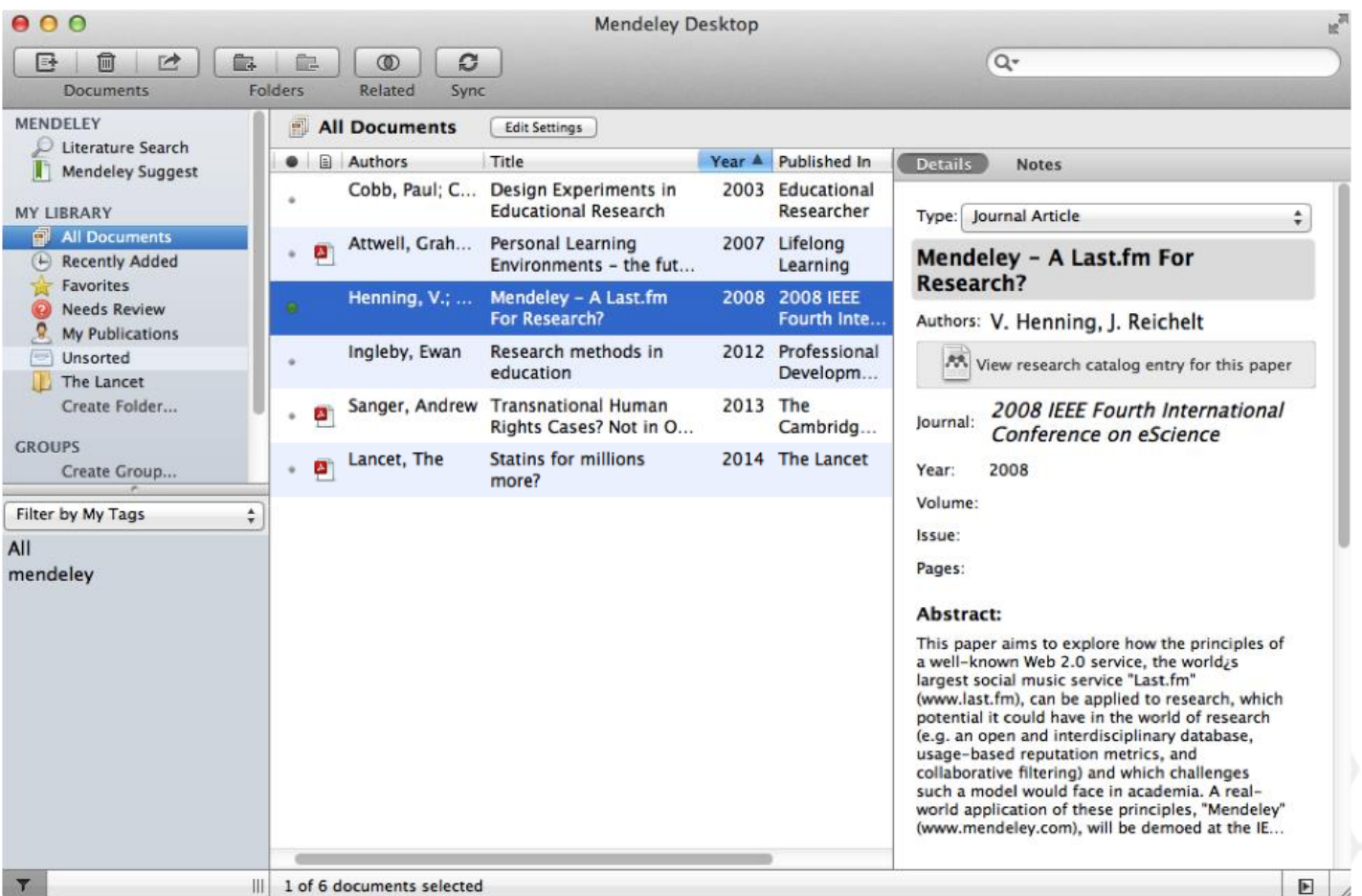

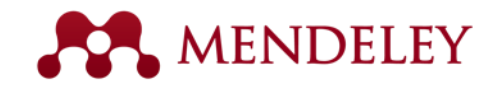

# Adding Documents

Synchronize Library

Sign Out (mendeleyuser3@gmail.com)

Import your references from BibTex, Endnote, RIS or Zotero

#### Select a file or folder to add from your computer

Watch a folder

manually

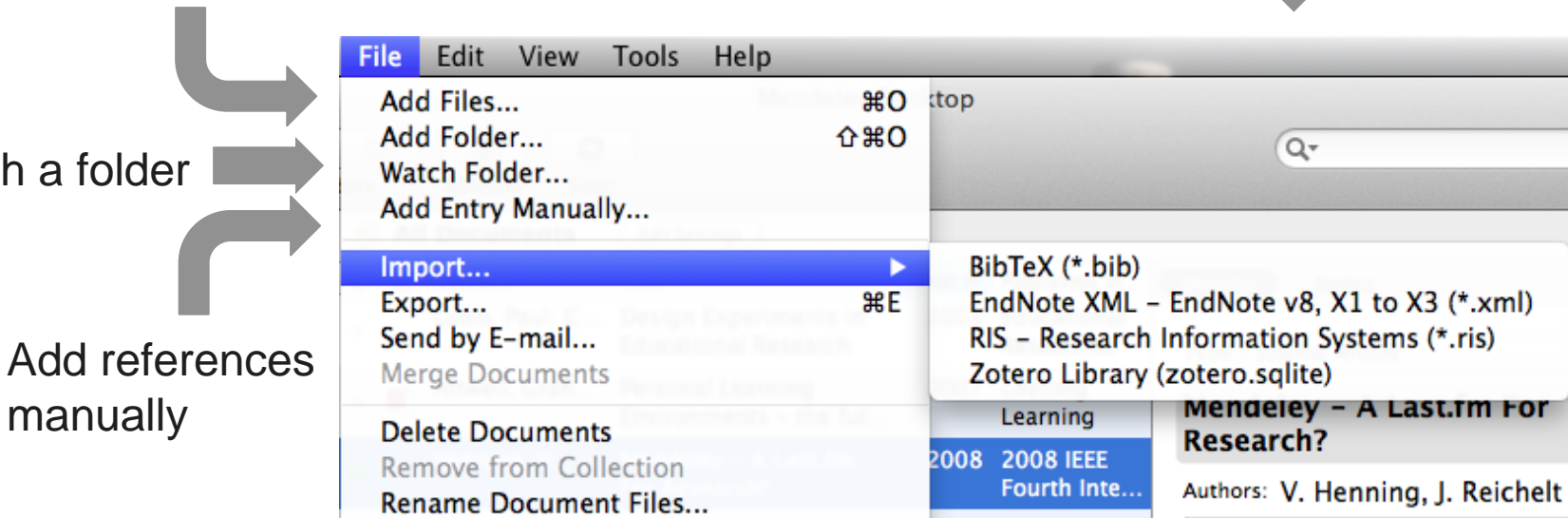

**第R** 

2012 Professional

2013 The

Developm...

Cambridg...

lournal:

2008 IEEE Fourth Intern

术 View research catalog entry for

Conference on eScience

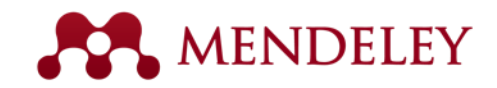

#### Document Details Lookup

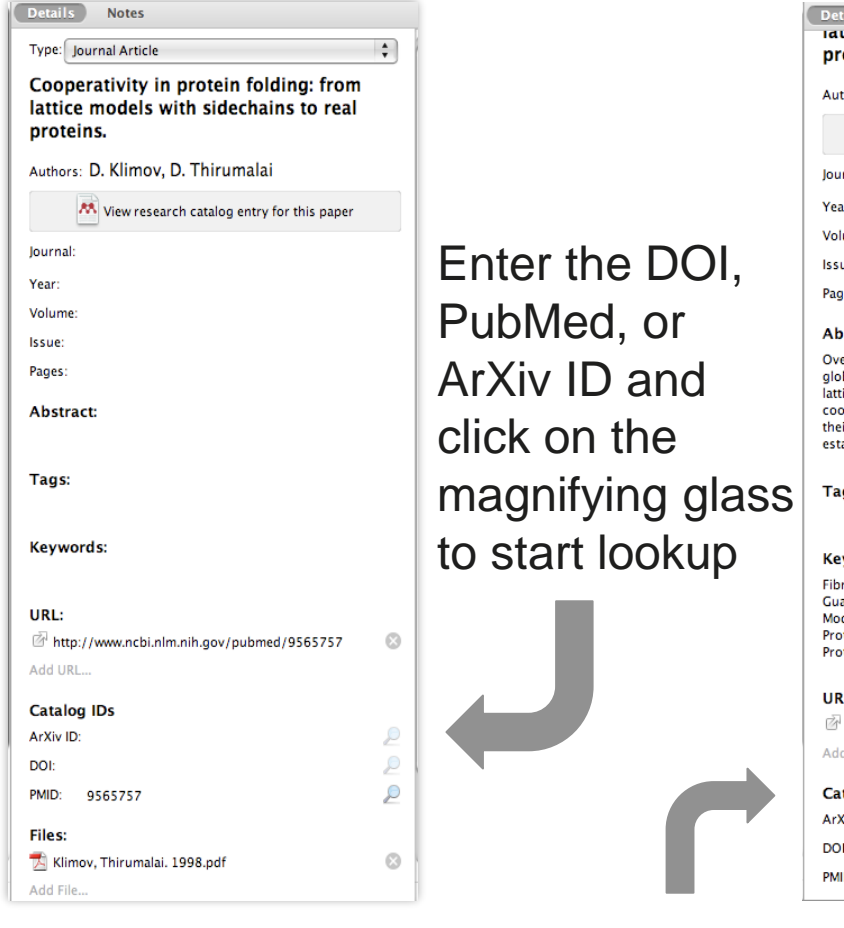

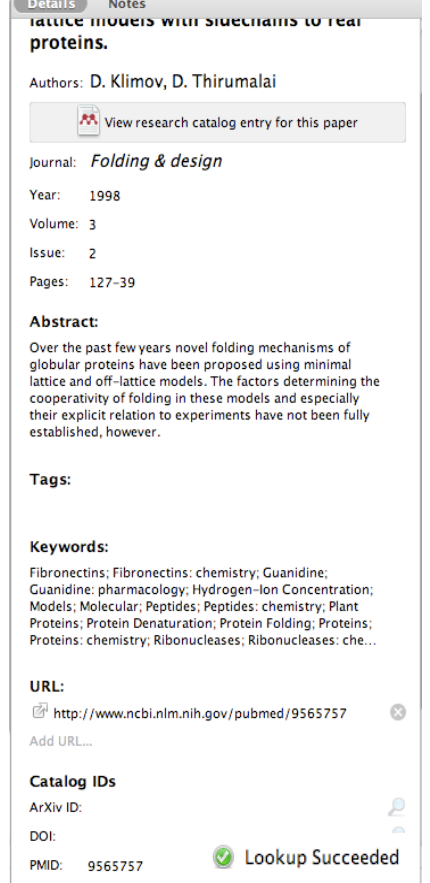

Look up documents by title on Google Scholar if they are flagged for review

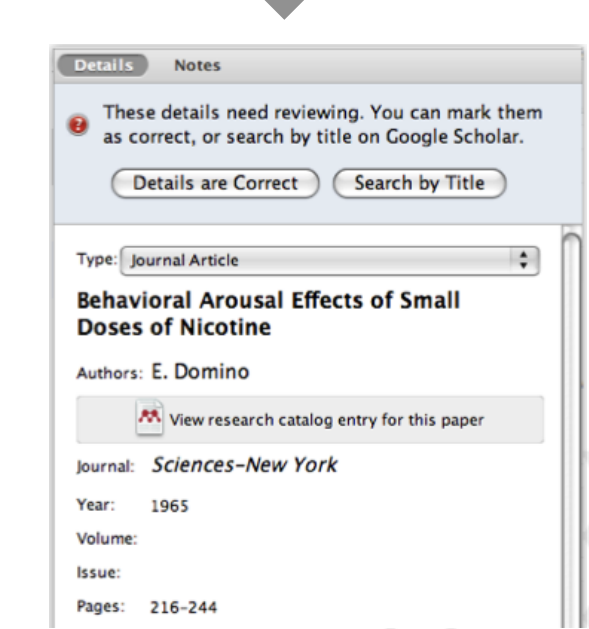

Mendeley adds missing info automatically

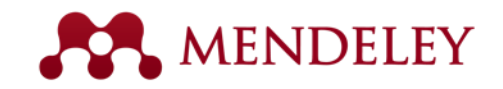

# Web Importer

#### Save research while browsing online

#### How it works

1. Drag the "Save To Mendeley" button to your **Bookmarks Bar** 

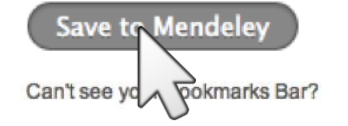

2. Find an article

Search for articles in a wide variety of sites, such as those listed below.

#### 3. Click the "Save to Mendeley" bookmark

Click the "Save to Mendeley" bookmark you just created, and the article details will display on the right hand side of the page.

#### 4. Review the details and Save

If the details look ok, click the "Save" button.

Next time you sync Mendeley Desktop, any newly saved articles will appear in the "Recently Added" section.

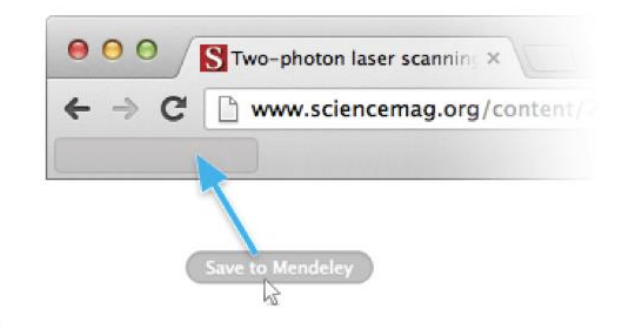

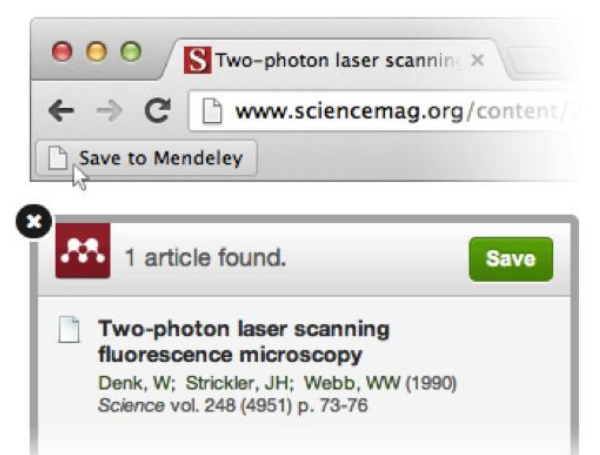

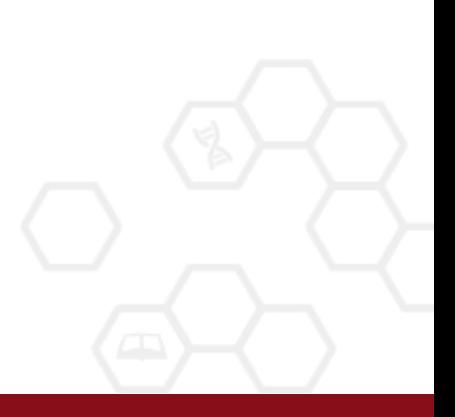

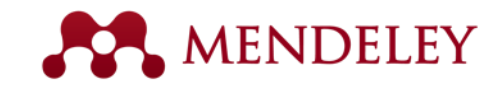

# Using the Web Importer

Click 'Save to Mendeley' to import references from your search results

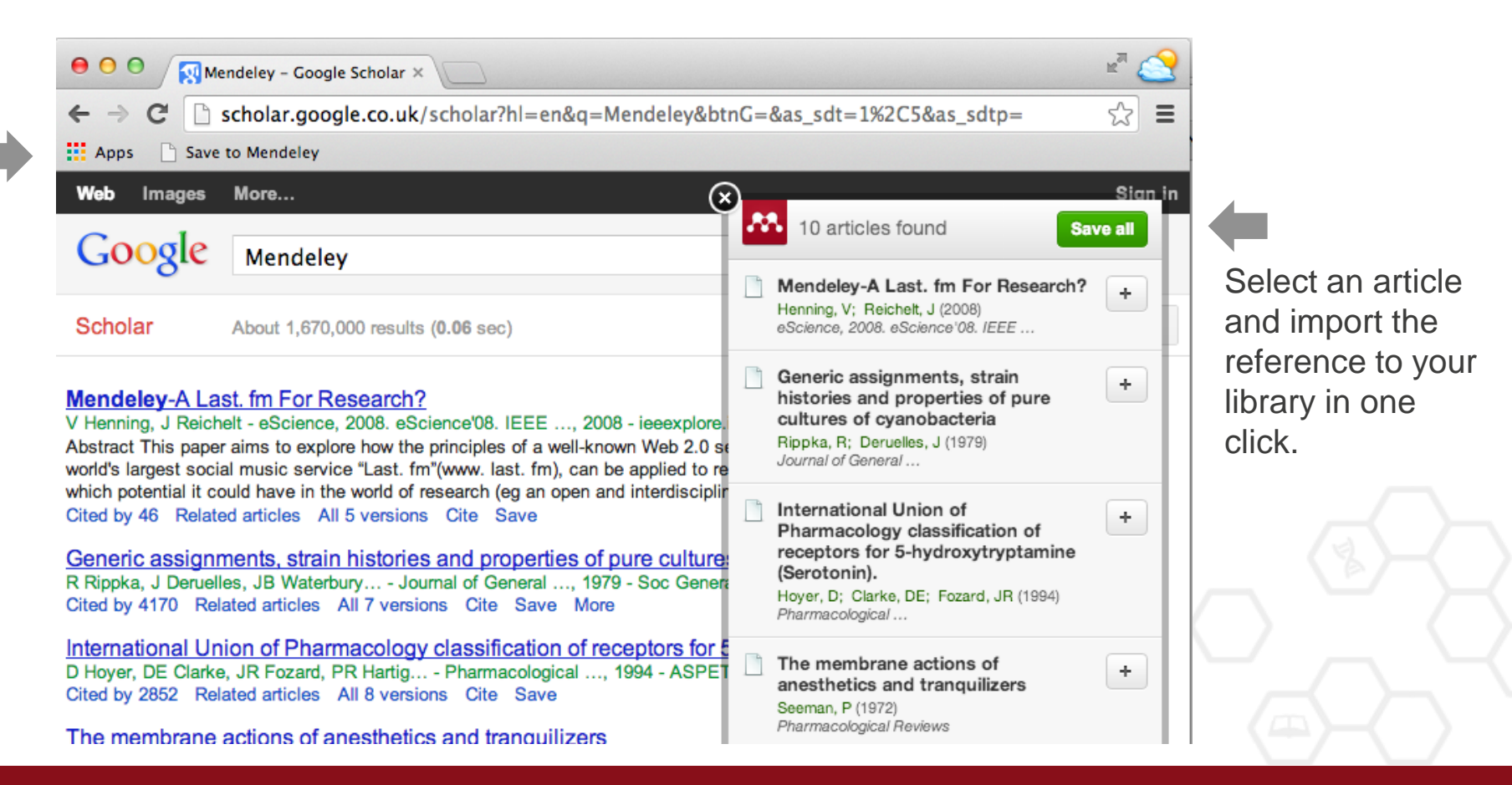

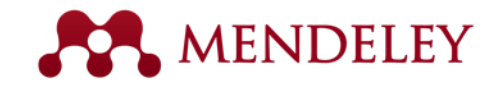

## Scopus and Science Direct

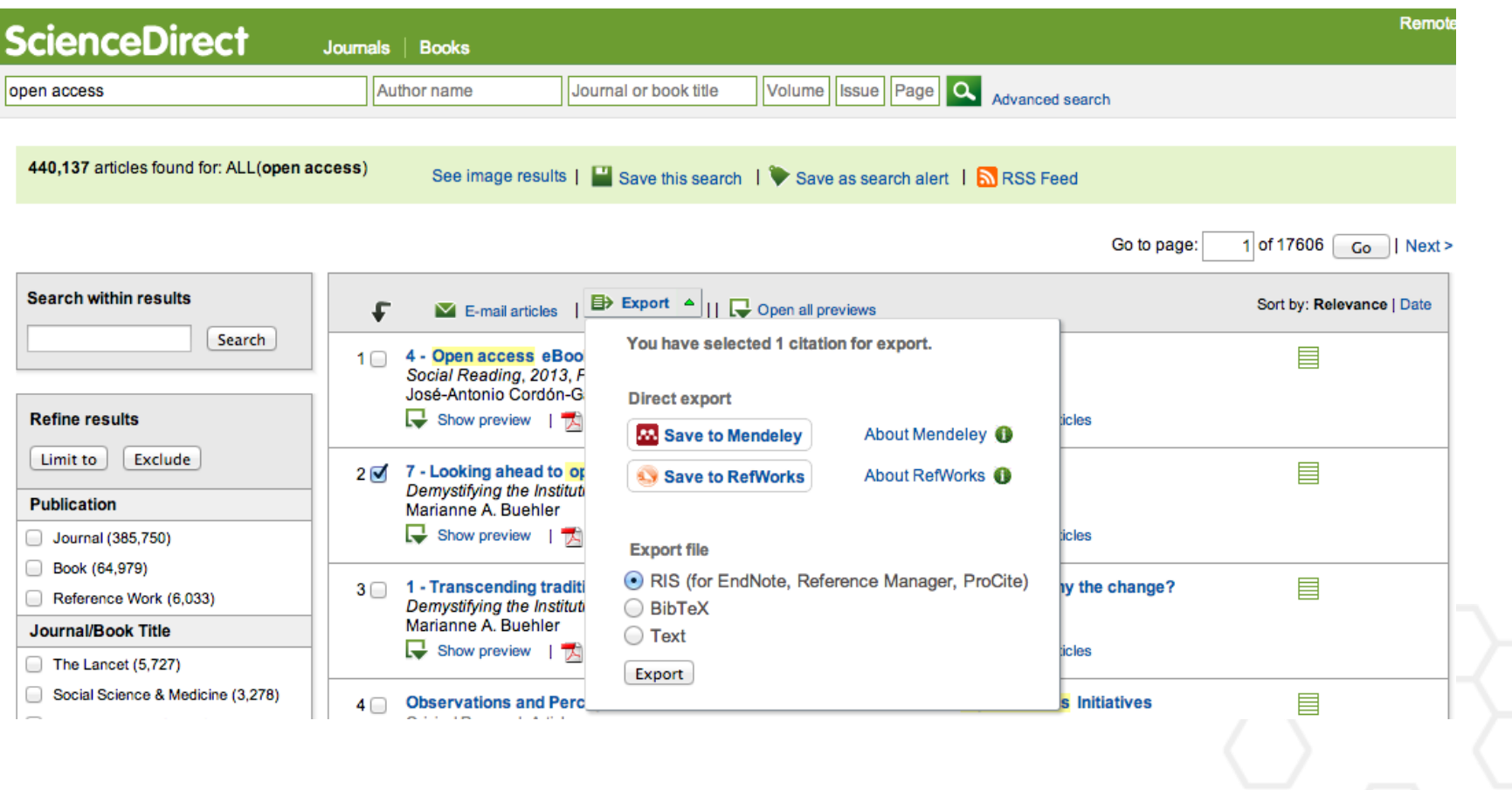

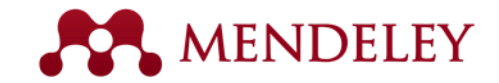

## Web of Science

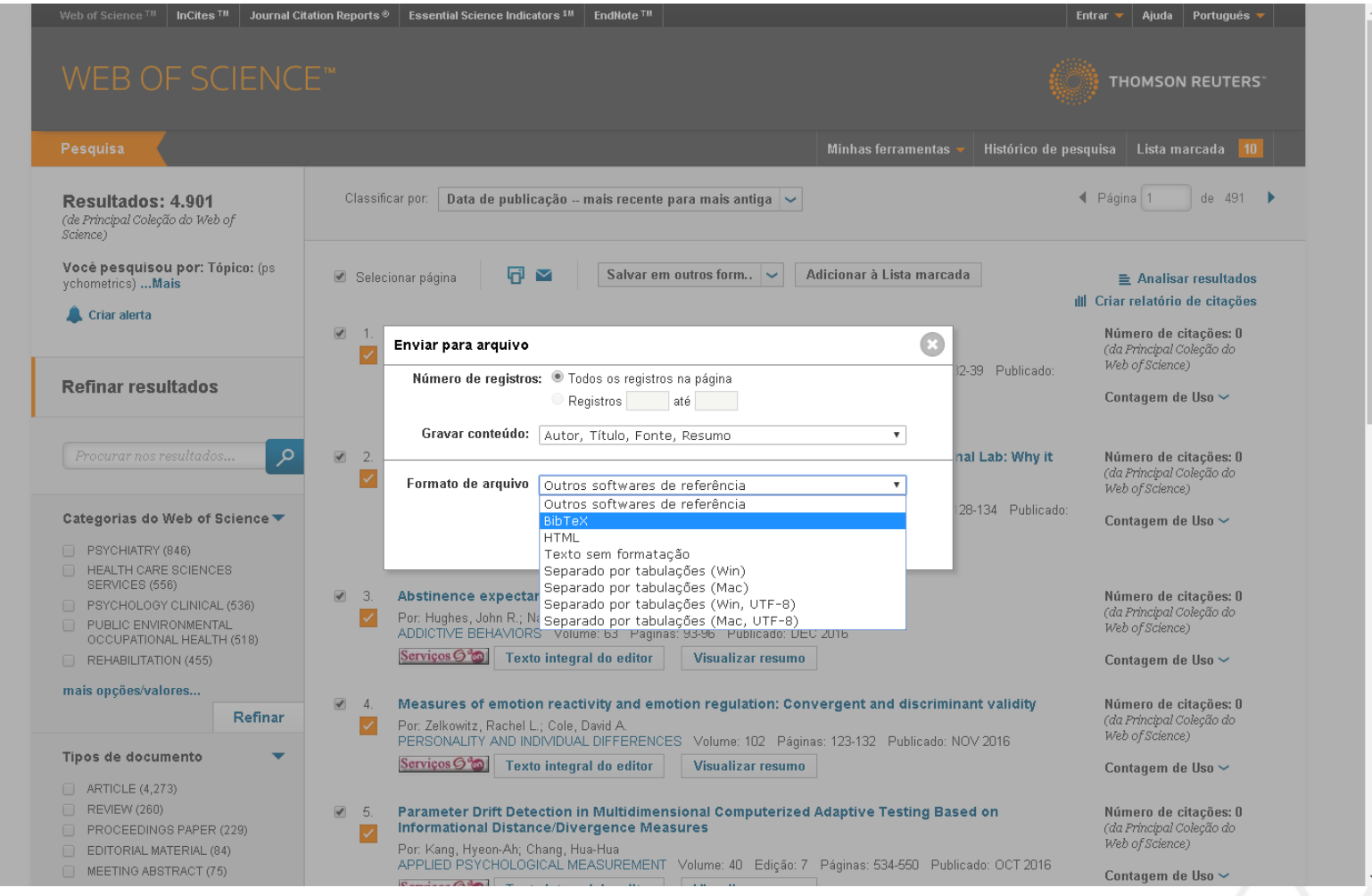

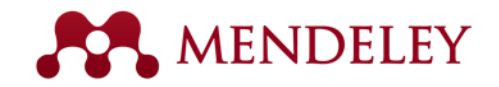

Sync your library to the Mendeley Cloud to access it anywhere & read on all your devices

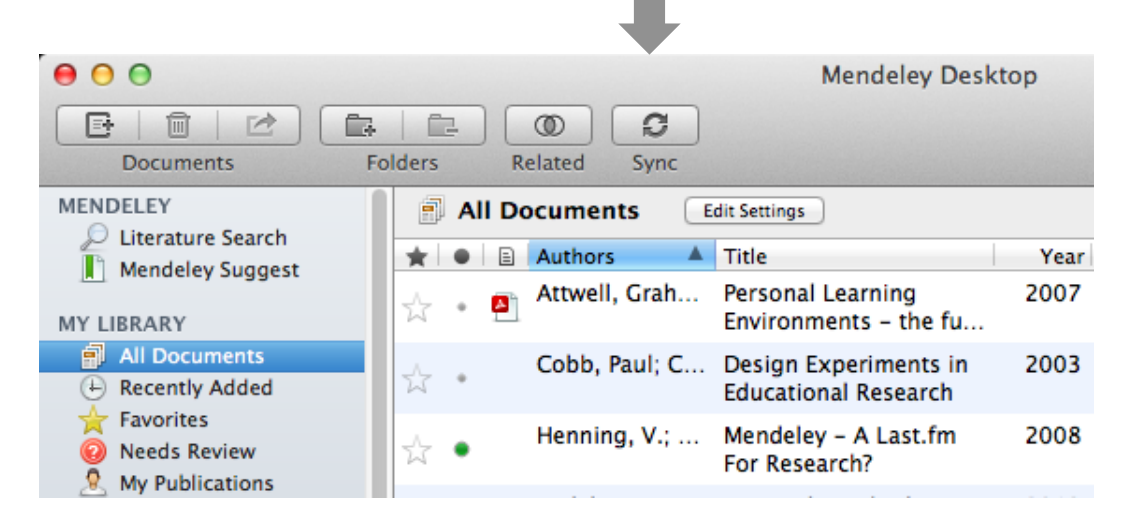

- Mendeley backs up your library online
- Access your articles anywhere
- Get customized suggestions and add them to your library

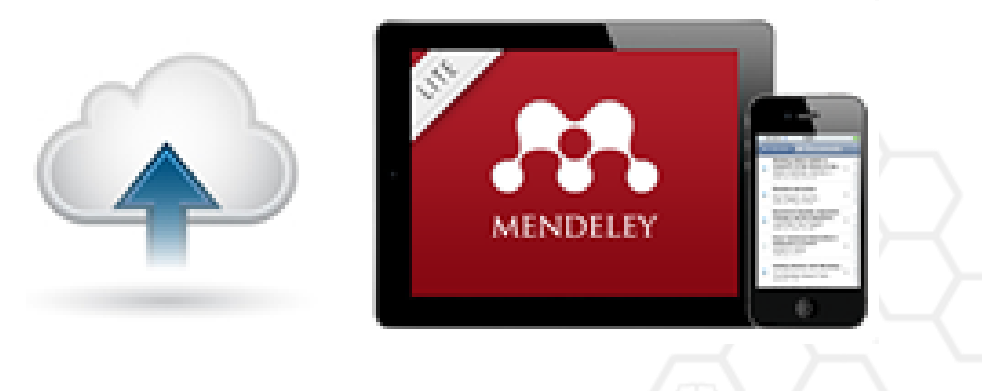

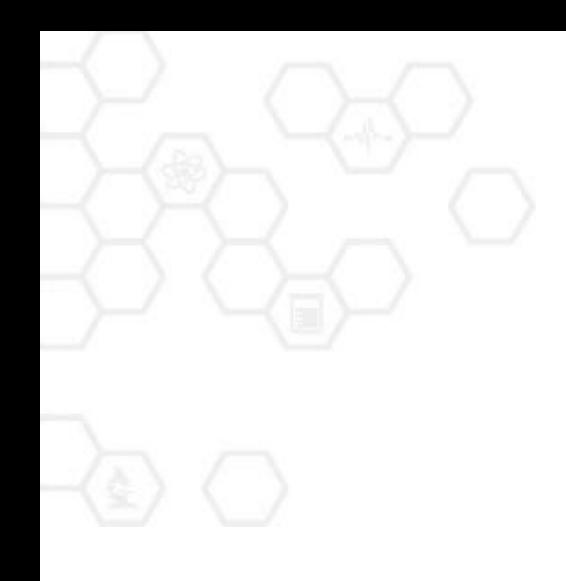

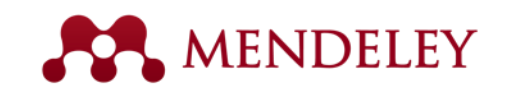

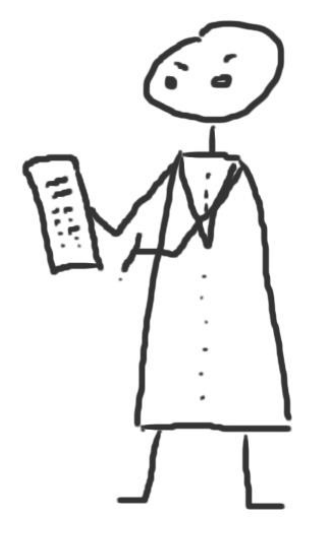

#### **Organize** Managing Your Library

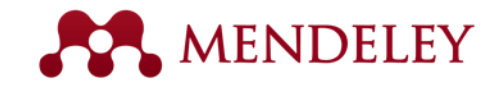

# Manage Your Library

Open attached PDF files in integrated viewer

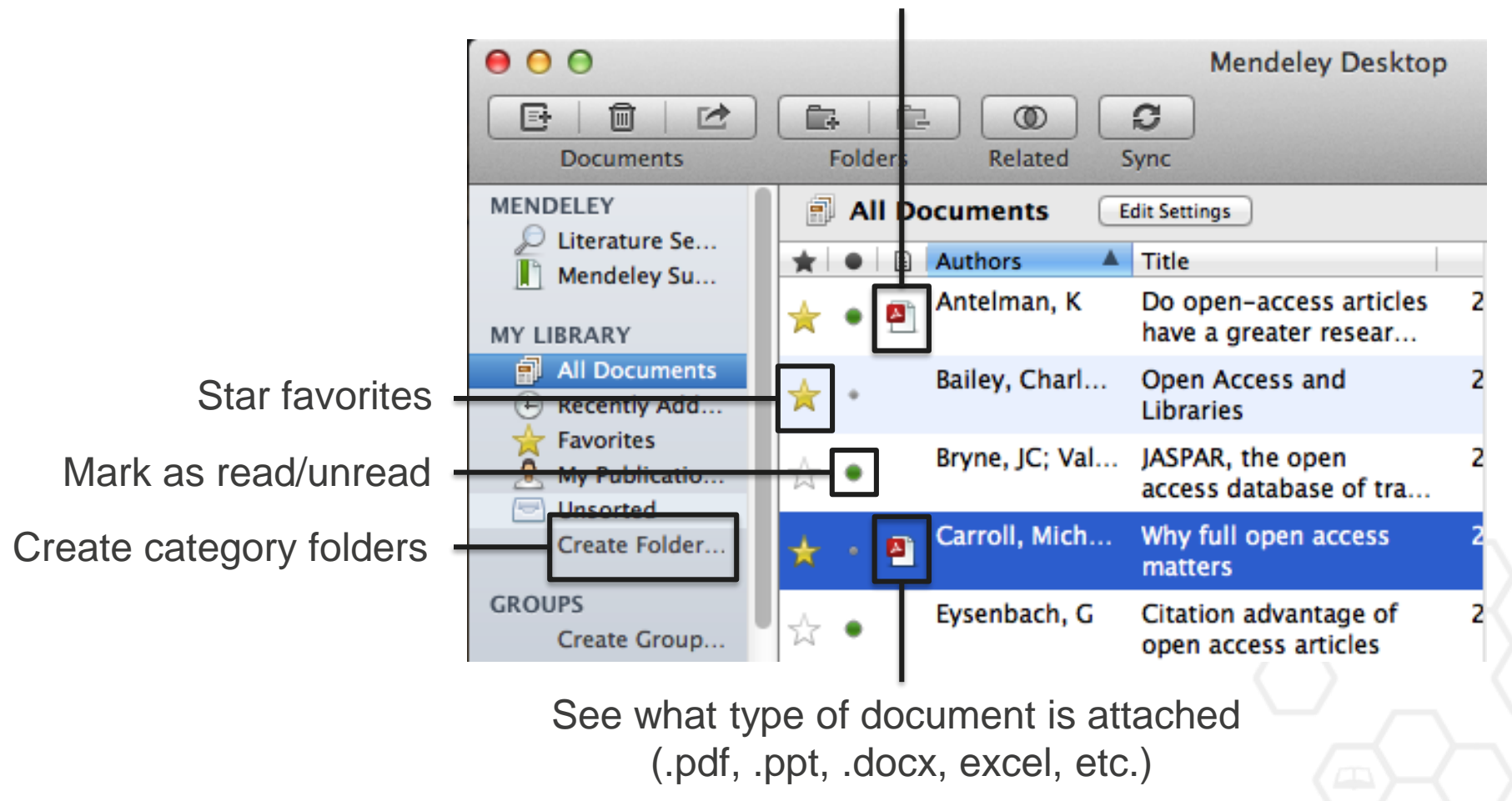

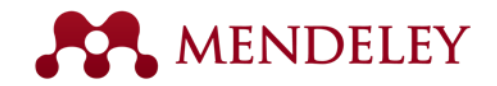

#### Search Your Documents

#### Full text search, or filter your results

 $000$ **Mendeley Desktop**  $\odot$ 昼 圃  $\rightarrow$ Ċ. Ē. c Q<sup>v</sup> open access  $^{\circ}$ **Documents Folders** Related Sync **Authors MENDELEY Titles All Documents Edit Settings**  $\mathcal D$  Literature Se... **Publication Names** Results for "open access" in "All Documents" Clear Mendeley Su... Year **Notes**  $\bigstar$   $\bigcirc$   $\bigcirc$  Search Results **MY LIBRARY** Ten-year cross-disciplinary comparison of the growth of open access and how it increase All Documents ☆ ● C Hajjem; S Harnad; Y Gingras - 2006 - arXiv preprint cs/0606079 A Recently Add... **Favorites** The access/impact problem and the green and gold roads to open access My Publicatio... S Harnad; T Brody; F Vallières; L Carr - 2004 - Serials review **Unsorted** Create Folder... When is open access not open access? Catriona J MacCallum - 2007 - PLoS biology  $\blacktriangle$ **GROUPS** Author Keywords: **Access** to Information, Humans, Internet, Periodicals as Topic, Periodicals as ...been a spectacular growth in "open-access" journals. The Directory of Open Access ... Filter by Author Keywords **Filter by Authors** Comparing the impact of open access (OA) vs. non-OA articles in the same journals Filter by My Tags ٠ S Harnad; T Brody - 2004 - D-lib Magazine **Filter by Publications** MIKEIIId, W Citation advantage of open access articles Antelman, K ٠ G Eysenbach - 2006 - PLoS biology Bailey, Charles W. Brody, T JASPAR: an open-access database for eukaryotic transcription factor binding profiles ☆ ● Bryne, JC A Sandelin; W Alkema - 2004 - Nucleic acids ... Carr. L JASPAR, the open access database of transcription factor-binding profiles: new content an Carroll, Michael W. ☆ ● JC Bryne; E Valen; M Tang - 2008 - Nucleic acids ... Eysenbach, G Tags: open access Eysenbach, Gunther Accors & Eventlement The Onen Dear Colle ₩. € //,

Filter your documents by author, tag, publication, or keyword

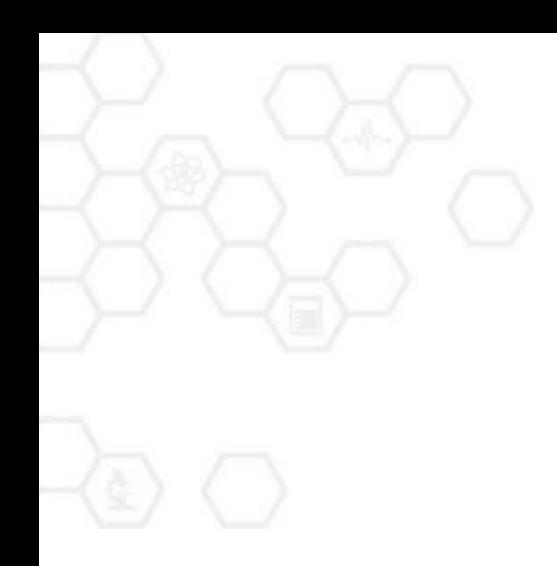

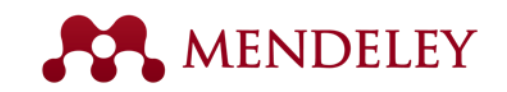

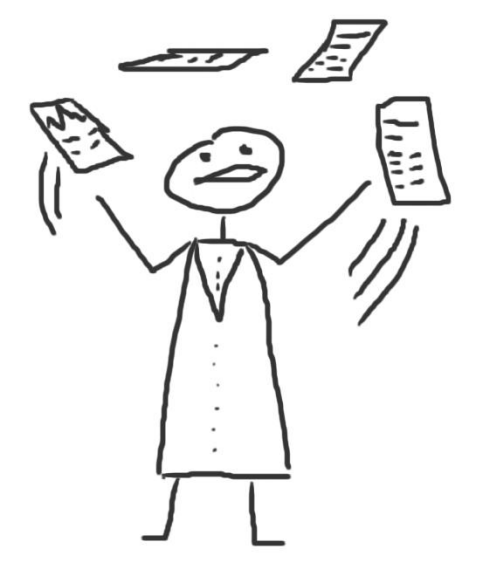

## PDF Viewer

Highlight and Annotate Documents

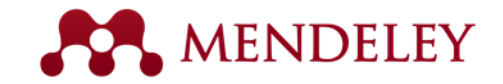

#### The PDF Viewer

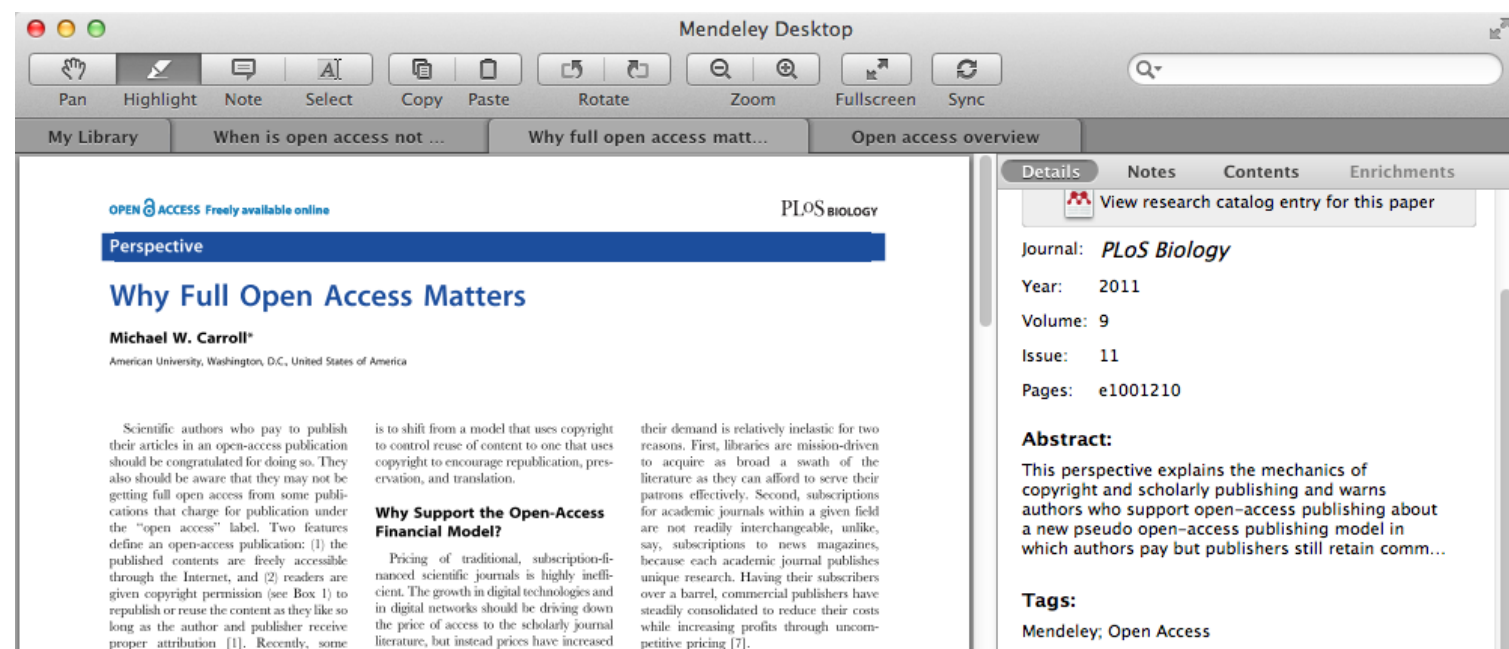

The open-access model fundamentally

shifts the balance of power in journal

publishing, and thereby greatly enhances

the efficiency and efficacy of scientific

communication. In its most common

form the model shifts the costs of

publication entirely to the author-funder

side of the relationship so as to broaden

access as far as the Internet reaches and to

remove the need for any lingering usage

barriers. By shifting the costs of publica-

tion entirely to the author-funder side,

journals must compete head-to-head on

quality and price without diminishing

impact through price or usage barriers

because authors have greater choice over

where to publish than libraries have over

whether to subscribe. This increased

competition will reduce the overall costs

#### **Author Keywords:**

Access to Information; Copyright; Periodicals as Topic; Publications; Publications: trends

#### URL:

 $\mathbb{Z}^l$  http://www.pubmedcentral.nih.qov/articleren...  $\mathbb{Q}$ 

₽

ρ

 $\blacktriangleright$ 

Add URL...

#### **Catalog IDs**

ArXiv ID:

DOI: 10.1371/journal.pbio.1001210

proper attribution [1]. Recently, some publications have begun offering an openaccess option that charges for Internet publication without granting readers full reuse rights, such as Springer's Open Choice or Nature's Scientific Reports. These publishers have adopted a business model through which authors pay for immediate publication on the Internet but the publisher nonetheless keeps commercial reuse rights for itself. This is not full open access (see Box 2).

Getting open access right matters because the new publishing model is designed to increase the pace and impact of scientific communication through the power of the Internet. Immediate, free publication increases the audience for scientific research and overcomes the increasingly high price barrier to access imposed by the traditional,

literature, but instead prices have increased at a rate greatly in excess of inflation (e.g., [4.5]). Moreover, studies from journal publishing in some disciplines show that commercial journal publishers successfully charge significantly more than non-commercial journal publishers, such as scholarly societies, even when the commercial offerings make less valuable contributions to the progress of science and knowledge as measured by citations (e.g., [6]).

The economic roots of the pricing problem are not difficult to discern. Journal publishers provide a platform between authors of journal articles and their readers. In these situations, the gobetween can choose a mix of prices to each side of the relationship, usually charging more to the party that is more dependent on the go-between. The tradi-

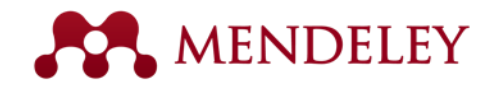

### Read and Work in the PDF Viewer

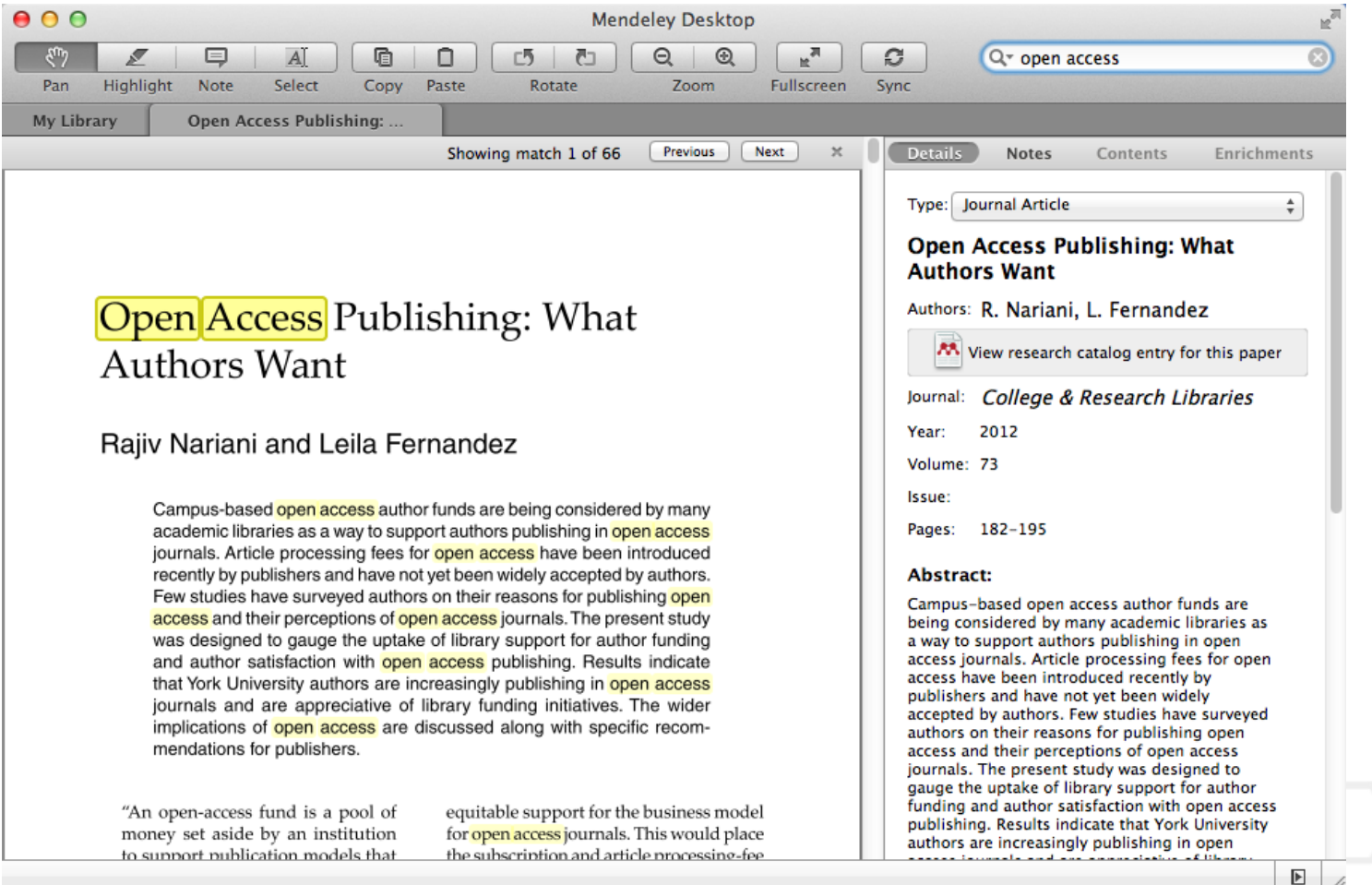

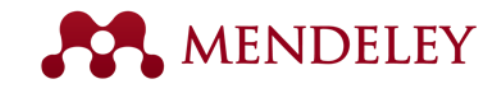

## Annotate and Highlight

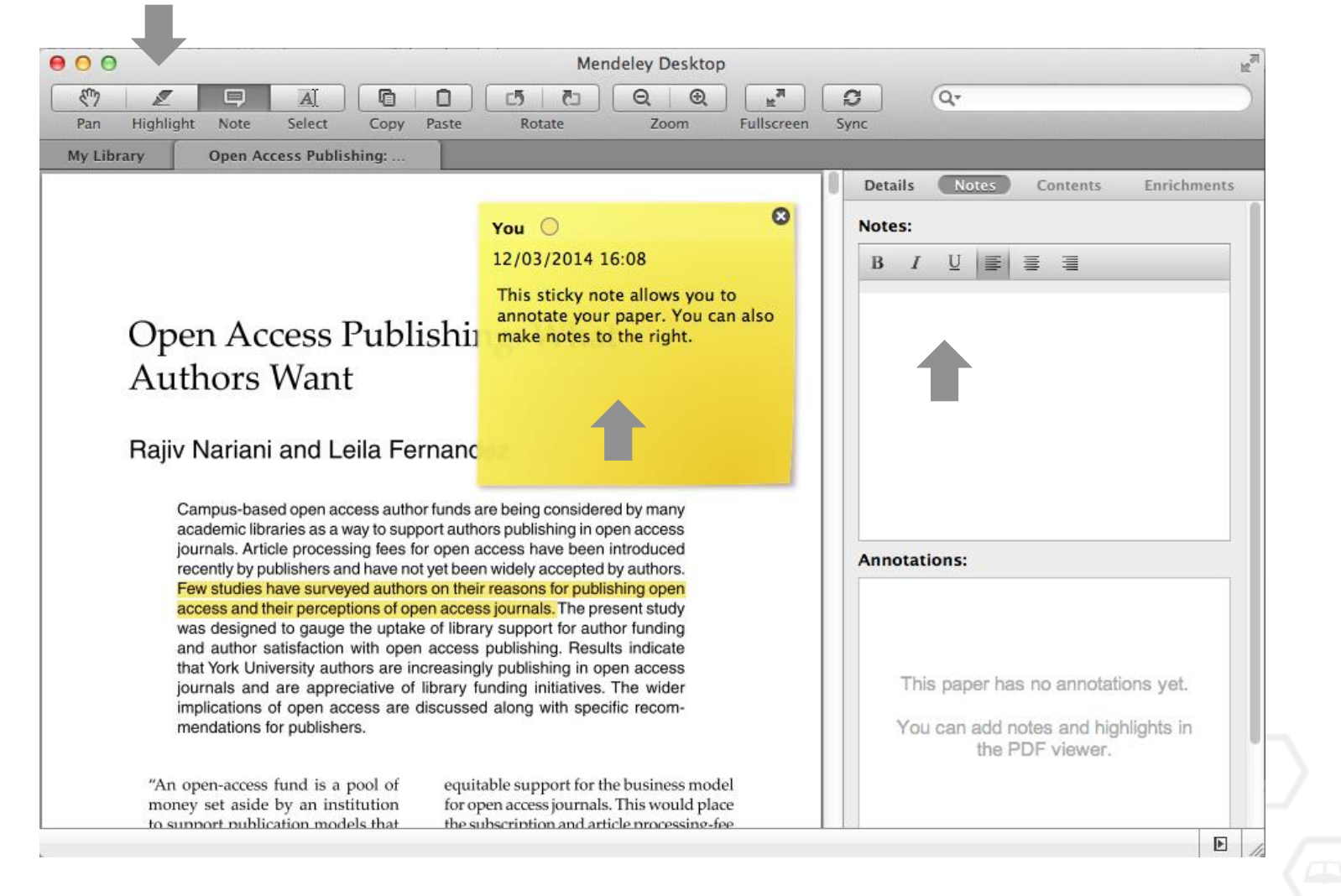

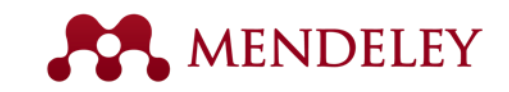

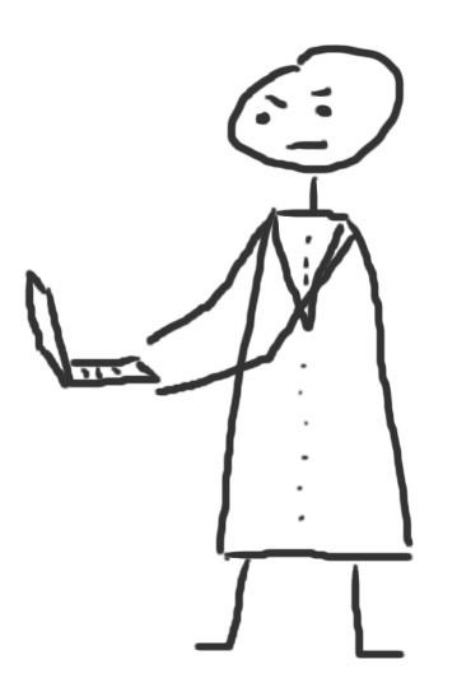

#### **Cite** Using the Mendeley Citation Plug-In

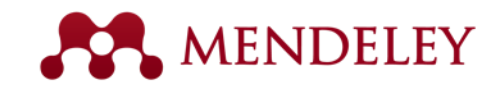

## Install the Citation Plug-in

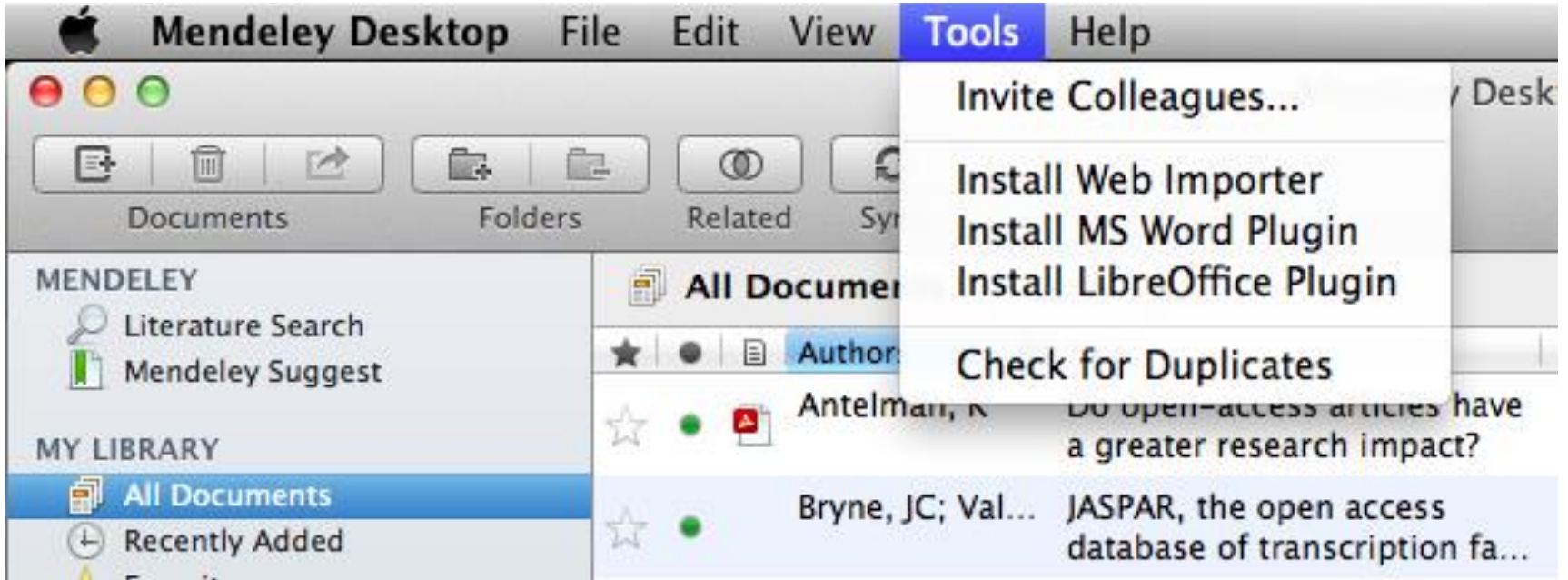

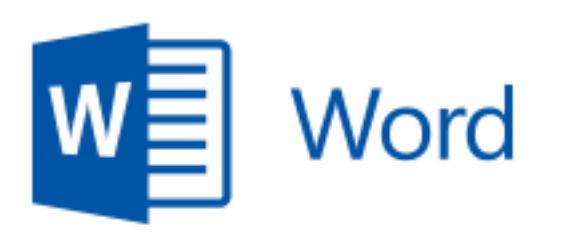

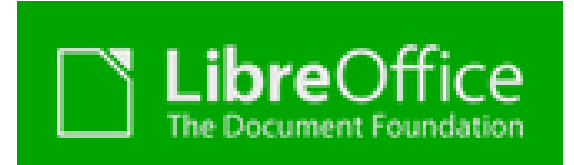

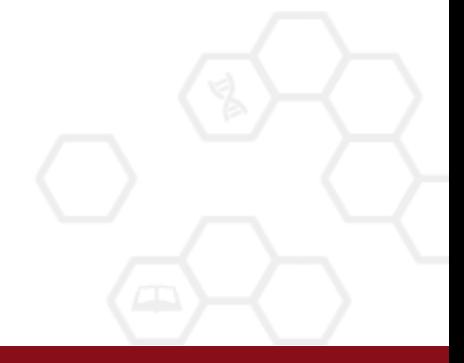

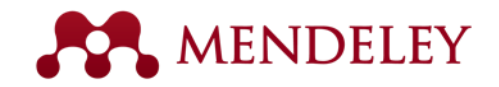

#### The Citation Tool Bar Appears in Word Automatically

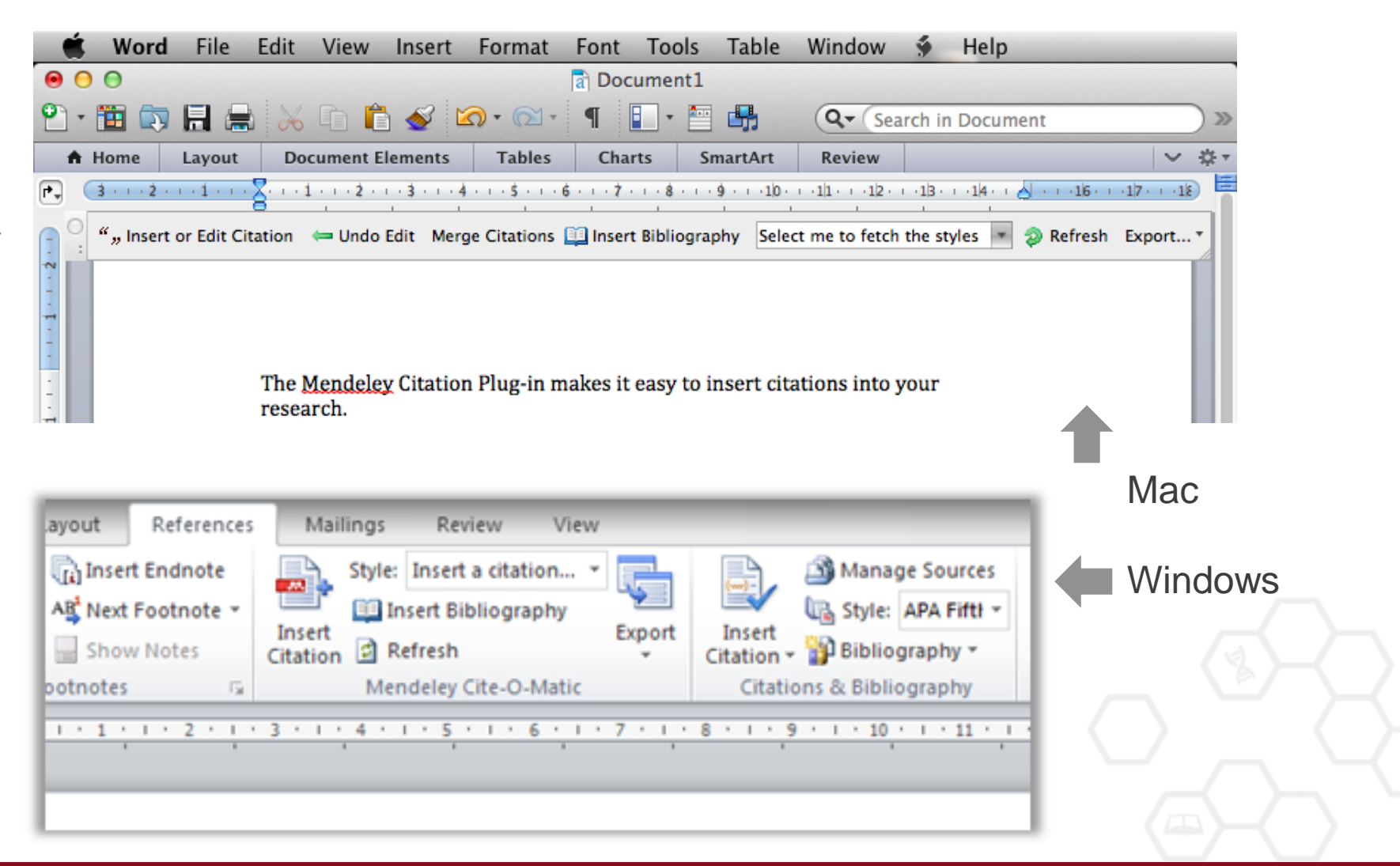

![](_page_26_Picture_0.jpeg)

## Generate In-Text Citations in Word

![](_page_26_Picture_58.jpeg)

1. Click 'Insert or Edit Citation'

![](_page_26_Picture_4.jpeg)

2. Search by author, title or year, or select a document from your Mendeley library

![](_page_26_Picture_59.jpeg)

![](_page_26_Picture_7.jpeg)

3. Select the article or book, and click 'ok' to automatically cite that text in Word

![](_page_27_Picture_0.jpeg)

# Inserting Your Bibliography

dit Citation  $\leftarrow$  Undo Edit Merge Citations **Elle** Insert Bibliography American Psychological...

The Mendeley Citation Plug-in makes it easy to insert citations into your research.(Henning & Reichelt, 2008)

1. Click 'Insert Bibliography'

![](_page_27_Picture_35.jpeg)

![](_page_28_Picture_0.jpeg)

![](_page_28_Picture_1.jpeg)

![](_page_28_Picture_2.jpeg)

#### **Collaborate**

Join and Create Groups to Share References

![](_page_29_Picture_0.jpeg)

### Create Groups

See the groups you created, joined or follow

Add documents to a group by dragging and dropping

![](_page_29_Picture_4.jpeg)

![](_page_30_Picture_0.jpeg)

#### Private Groups

![](_page_30_Picture_2.jpeg)

Private groups let you share full text documents with a limited number of members

Nobody outside the group can see the group or its files or members.

![](_page_30_Picture_5.jpeg)

![](_page_31_Picture_0.jpeg)

#### Share Your Papers Collaborate with Your Research Team

![](_page_31_Picture_2.jpeg)

Share full-text documents with members of your private group

#### Share highlights and annotations

Each group member is assigned a different color for highlighting

![](_page_32_Picture_0.jpeg)

# Find Public Groups

#### Groups

In this catalog: 96,039 public groups

![](_page_32_Picture_19.jpeg)

Search public groups on Mendeley Web

![](_page_33_Picture_0.jpeg)

### Browse Popular Groups

![](_page_33_Picture_18.jpeg)

Browse by discipline to discover new groups

279 papers · 1009 members

![](_page_34_Picture_0.jpeg)

#### Create your research profile

![](_page_34_Picture_23.jpeg)

Connect with colleagues and join new communities

Share Your Publications

![](_page_35_Picture_0.jpeg)

## Connect with Colleagues

Search for people and click 'Follow' to get regula updates.

![](_page_35_Picture_18.jpeg)

![](_page_35_Picture_19.jpeg)

![](_page_36_Picture_0.jpeg)

![](_page_36_Picture_1.jpeg)

![](_page_36_Picture_2.jpeg)

### Discover

New Research, Recommendations, and Impact

![](_page_37_Picture_0.jpeg)

#### Literature Search

 $000$ 

#### Search the catalogue

If the full text is available, you'll see a download icon:

![](_page_37_Picture_4.jpeg)

**Mendeley Desktop** 

Save new research to your library with one click

![](_page_37_Picture_6.jpeg)

![](_page_38_Picture_0.jpeg)

# Search the Catalog Online

![](_page_38_Picture_25.jpeg)

Conduct advanced searches or browse by discipline

Find new research based on what is popular or the most recently added

![](_page_38_Picture_5.jpeg)

![](_page_39_Picture_0.jpeg)

# Quickly Add New Research

![](_page_39_Picture_47.jpeg)

If the article is freely available, it's a one-click addition to your library

Social statistics help you learn about others using this paper

![](_page_40_Picture_0.jpeg)

![](_page_40_Picture_1.jpeg)

![](_page_40_Picture_2.jpeg)

## Stay in touch

Updates, feedback, resources…

![](_page_41_Picture_0.jpeg)

### Stay Up-to-Date and Learn More

AA.

![](_page_41_Picture_2.jpeg)

Get new tips and stay connected by visiting our blog at blog.mendeley.com

Guides v Videos Support

 $\mathbf{M}$ 

**DEVELOPERS PORTAL** 

API

A.

Coming Soon

#### Read our guides and watch our tutorial videos

#### resources.mendeley.com

![](_page_41_Picture_6.jpeg)

![](_page_42_Picture_0.jpeg)

![](_page_42_Picture_1.jpeg)

#### www.mendeley.com **Mendeley** "It's time to change the way we do research"

Jorge Sinval [jorgesinval@gmail.com](mailto:jorgesinval@gmail.com); [pdpsi11042@fpce.up.pt;](mailto:pdpsi11042@fpce.up.pt) [sinval@usp.br](mailto:sinval@usp.br)